## **PRIHLASOVANIE DRUŽSTIEV DO SÚŤAŽÍ A TVORBA SÚPISIEK**

- 1. Prihláste sa do IS SBA ako klubový manažér: [www.is.slovakbasket.sk](http://www.is.slovakbasket.sk/)
- *2.* Na úvodnej obrazovke vidíte vľavo dole časť "Prihlasovanie družstiev do súťaží" (obrázok 1)

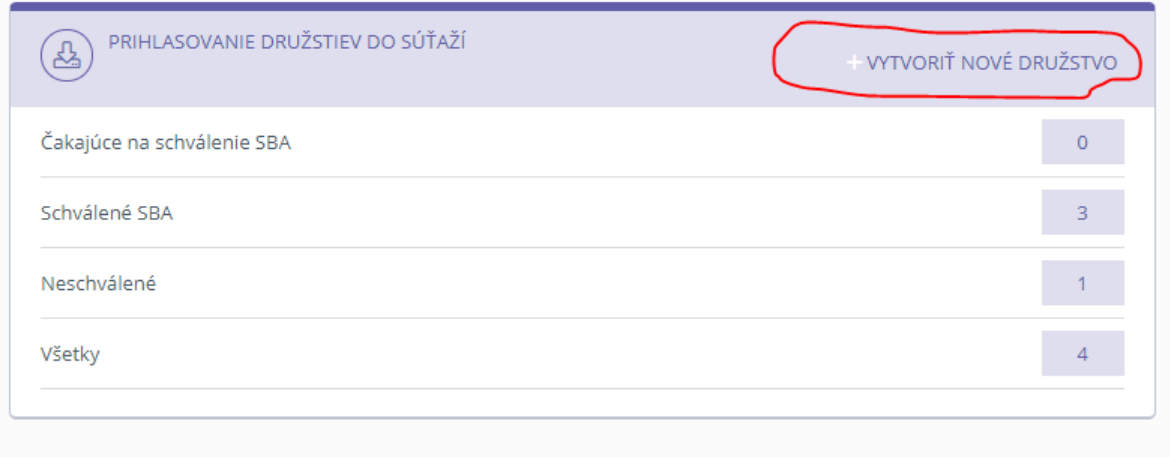

Obr. 1

*3.* V tejto časti kliknite na tlačidlo "Vytvoriť nové družstvo", ktoré je označené

<sup>v</sup> červenom krúžku na obrázku 1.

4. Zobrazí sa vám nasledovný formulár:

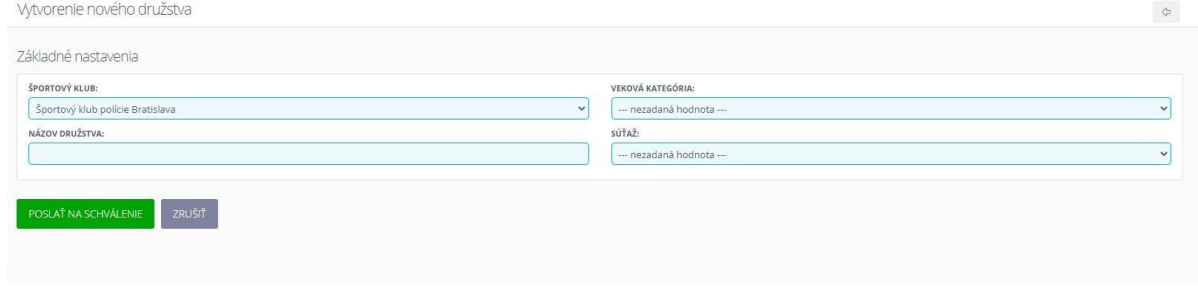

Obr. 2

5. Na obrázku 2 treba vyplniť všetky údaje a stlačiť tlačidlo "Poslať na schválenie".

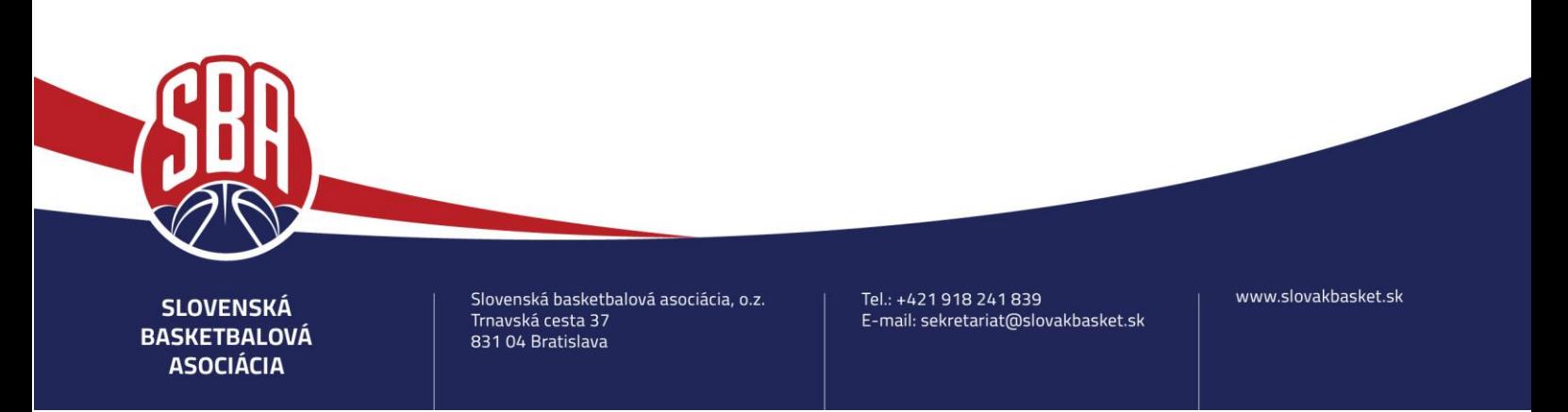

6. V tomto momente sa družstvo odošle na schválenie SBA. Po schválení SBA budete

informovaný emailom a tiež uvidíte stav na úvodnej obrazovke (obrázok 3)

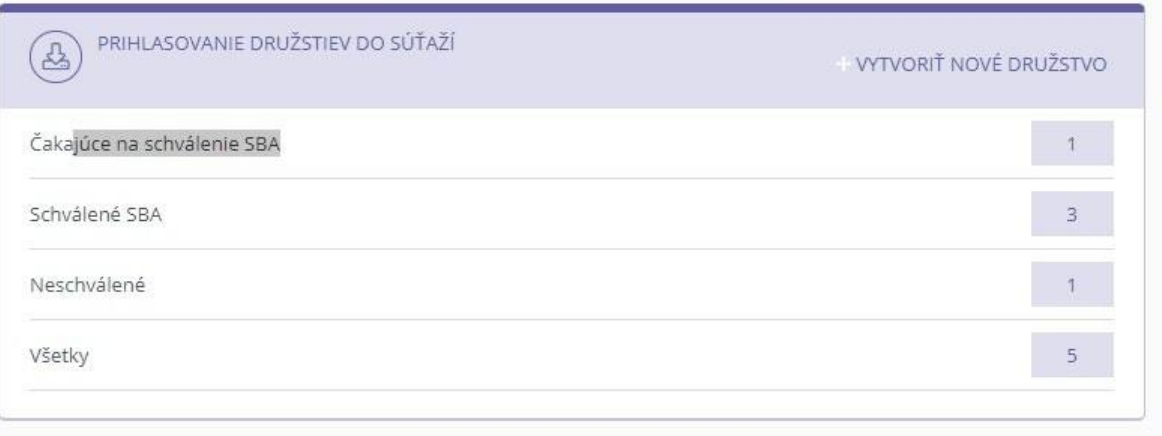

Obr. 3

7. Následne, po schválení družstva SBA, môžete postupne pridávať do tohto

schváleného družstva trénerov, alebo aj hráčov.

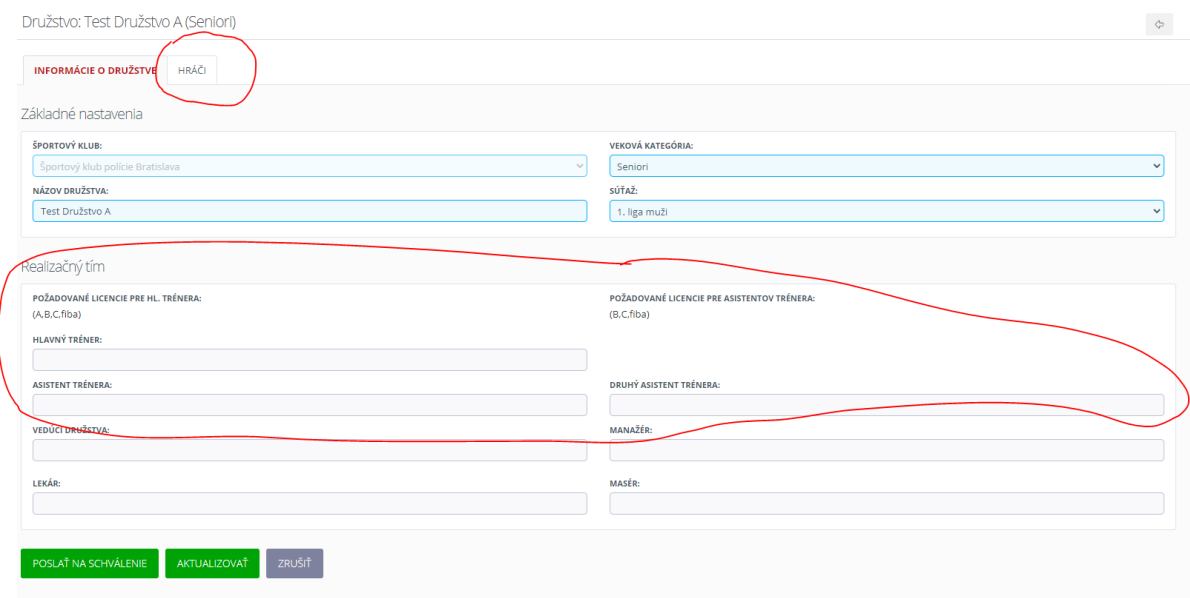

Obr. 4

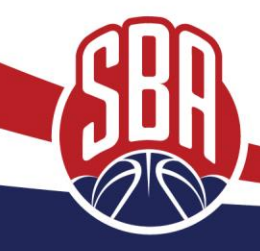

**SLOVENSKÁ BASKETBALOVÁ ASOCIÁCIA** 

Slovenská basketbalová asociácia, o.z. Trnavská cesta 37 831 04 Bratislava

Tel.: +421 918 241 839 E-mail: sekretariat@slovakbasket.sk

8. Na obrázku 4 je formulár pre schválené družstvo. Na uvedenom obrázku

v zakrúžkovaných častiach môžete zadať buď trénerov, alebo hráčov.

9. Pri kliknutí na záložku "hráči", sa Vám otvorí nová obrazovka pre zadanie súpisky (obrázok 5)

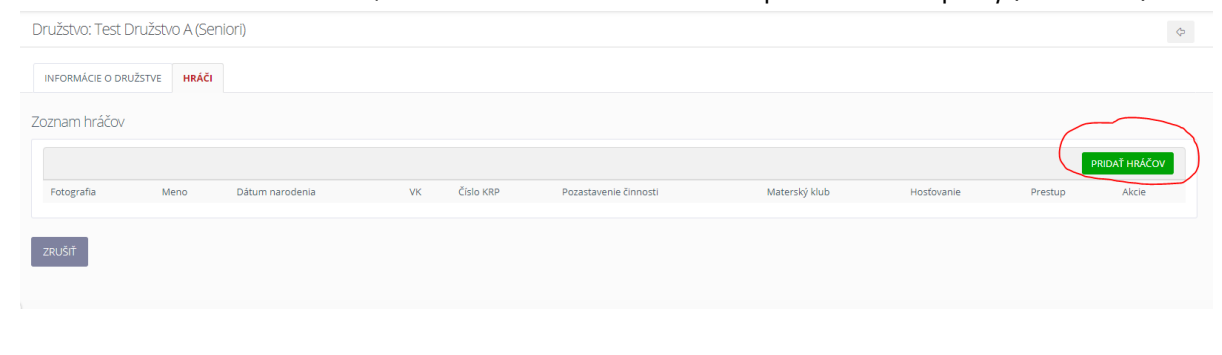

Obr. 5

10. Po kliknutí na označené tlačidlo na obrázku 5 sa Vám otvorí zoznam hráčov klubu, za ktorý

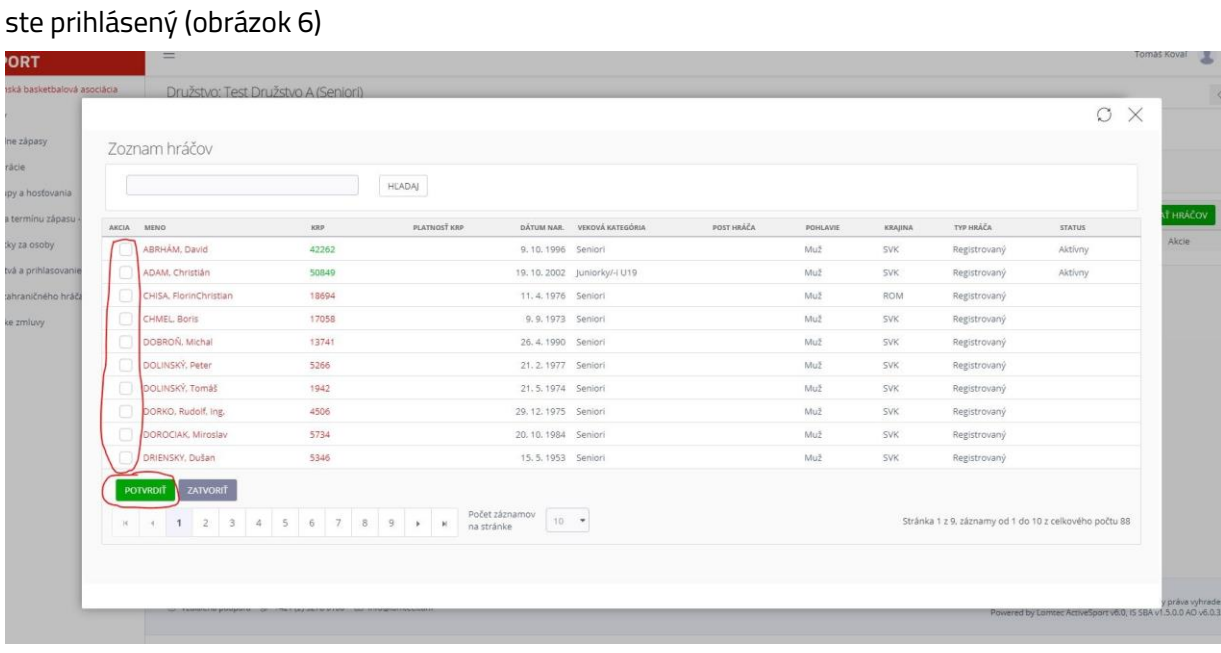

Obr. 6

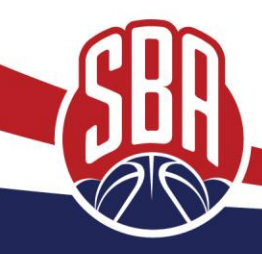

**SLOVENSKÁ BASKETBALOVÁ ASOCIÁCIA** 

Slovenská basketbalová asociácia, o.z. Trnavská cesta 37 831 04 Bratislava

Tel.: +421 918 241 839 E-mail: sekretariat@slovakbasket.sk

- *11.* Postup pre výber hráčov na súpisku/schválenie je nasledovný. Najprv si vyberiete požadovaných hráčov kliknutím na výberové pole vľavo pri každom hráčovi a následne kliknete na tlačidlo "Potvrdit‴ (obrázok 6)
- 12. Následne sa okno zatvorí a zobrazí sa vám zoznam vybraných hráčov, ktorých chcete poslaťna schválenie (obrázok 7)

| INFORMÁCIE O DRUŽSTVE<br>HRÁČI |                              |                 |                          |           |                       |                                        |            |         |               |
|--------------------------------|------------------------------|-----------------|--------------------------|-----------|-----------------------|----------------------------------------|------------|---------|---------------|
| Zoznam hráčov                  |                              |                 |                          |           |                       |                                        |            |         |               |
|                                |                              |                 |                          |           |                       |                                        |            |         | PRIDAŤ HRÁČOV |
| Fotografia                     | Meno                         | Dátum narodenia | <b>VK</b>                | Číslo KRP | Pozastavenie činnosti | Materský klub                          | Hostovanie | Prestup | Akcie         |
|                                | CHMEL, Boris                 | 9.9.1973        | $\mathsf{s}$             | 17058     |                       | 032 - Športový klub polície Bratislava |            |         | ₾             |
| $\color{red} \bullet$          | DRIENSKY, Dušan              | 15.5.1953       | $\mathsf{S}$             | 5346      |                       | 032 - Športový klub polície Bratislava |            |         | 世             |
| $\bullet$                      | DOBROŇ, Michal               | 26, 4, 1990     | $\overline{S}$           | 13741     |                       | 032 - Športový klub polície Bratislava |            |         | û             |
| $\bigcirc$                     | CHISA, FlorinChristian (ROM) | 11.4.1976       | $\overline{S}$           | 18694     |                       | 032 - Športový klub polície Bratislava |            |         | <b>ft</b>     |
| $\circ$                        | DOLINSKÝ, Peter              | 21.2.1977       | s.                       | 5266      |                       | 032 - Športový klub polície Bratislava |            |         | û             |
| 0                              | DOROCIAK, Miroslav           | 20, 10, 1984    | s.                       | 5734      |                       | 032 - Športový klub polície Bratislava |            |         | û             |
|                                | DOLINSKÝ, Tomáš              | 21.5.1974       | $\overline{\phantom{a}}$ | 1942      |                       | 032 - Športový klub polície Bratislava |            |         | û             |

Obr. 7

- 13. Po kliknutí na záložku *"Informácie o družstve"* sa dostanete na základnú obrazovku (Obrázok4 v bode 7).
- 14. Po kliknutí na tlačidlo "Poslať na schválenie", sa žiadosť odošle na schválenie. Hráčov, alebo trénerov môžete odoslať na schválenie aj naraz, záleží iba na tom, či sú vyplnení. Ak sú napríklad vyplnení iba hráči, tak sa odošlú na schválenie iba hráči a trénerov na schválenie simôžete zadať a odoslať na schválenie neskôr.
- 15. Matrika "súťažné oddelenie" schvaľuje hráčov. Pokiaľ ste odoslali na schválenie aj trénerov, tak každému trénerovi je poslaný email s informáciou, že v systéme ho čakážiadosť na potvrdenie. Až po potvrdení trénermi, po prihlásení do IS SBA, trénerov potvrdí/schváli matrika trénerov.

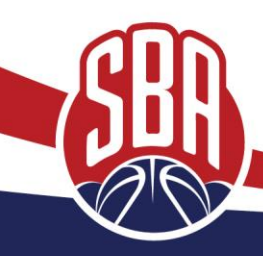

**SLOVENSKÁ BASKETBALOVÁ ASOCIÁCIA** 

Slovenská basketbalová asociácia, o.z. Trnavská cesta 37 831 04 Bratislava

Tel.: +421 918 241 839 E-mail: sekretariat@slovakbasket.sk

16. O stave/zmeny stavov prihlášky je klub informovaný emailom. Prípadne stav prihlášky vidí klub na úvodnej obrazovke (obrázok 8)

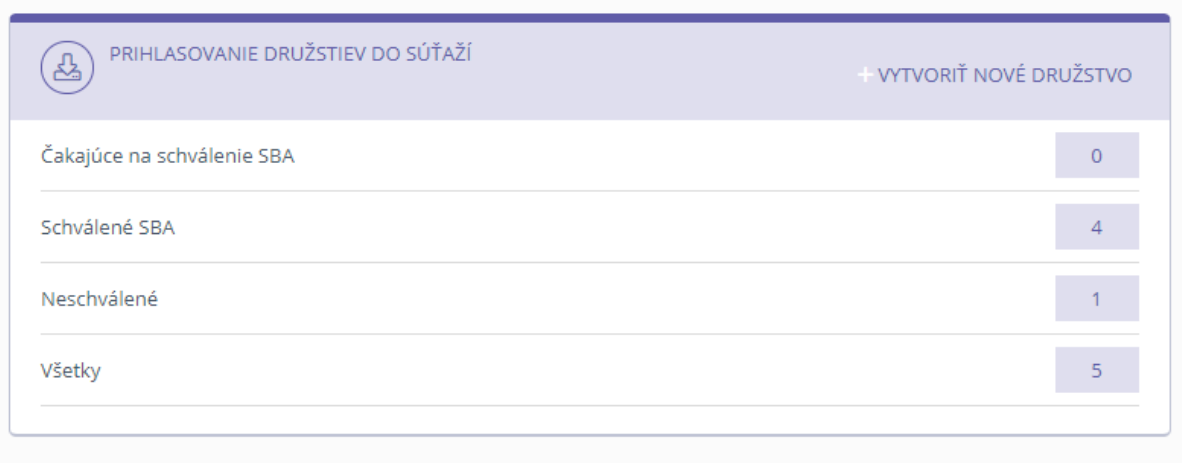

Obr. 8

## **ZMENY NA SCHVÁLENÝCH SÚPISKÁCH**

17. Po prvotnom schválení hráčov matrikou, môže klub poslať žiadosť o zmazanie, alebopridanie hráča. Klub si v družstve klikne na záložku hráči a zobrazí sa mu nasledovná obrazovka:

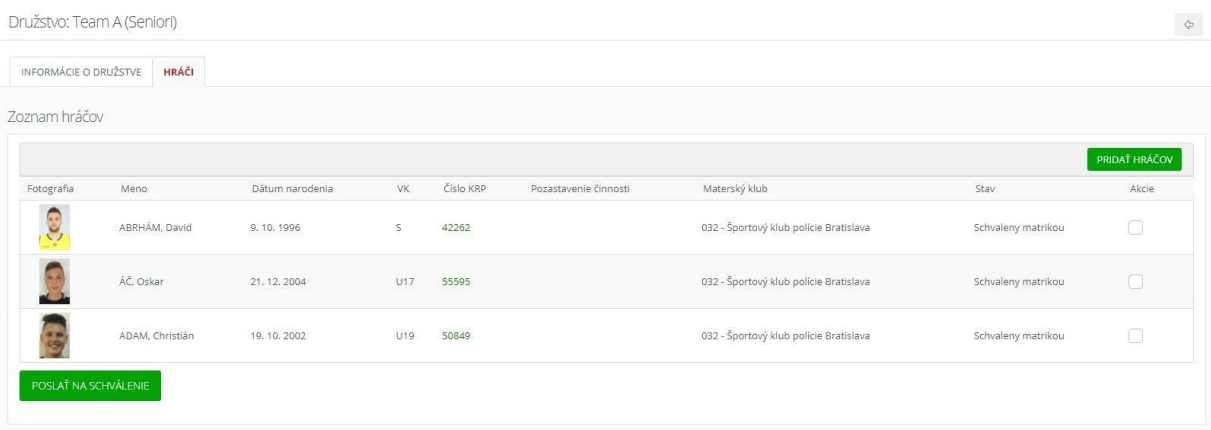

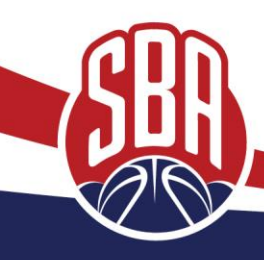

**SLOVENSKÁ BASKETBALOVÁ ASOCIÁCIA** 

Slovenská basketbalová asociácia, o.z. Trnavská cesta 37 831 04 Bratislava

Tel.: +421 918 241 839 E-mail: sekretariat@slovakbasket.sk

Ak si prajete vymazať hráča zo súpisky, tak označte hráča tak, ako je uvedené na obrázku nižšie:

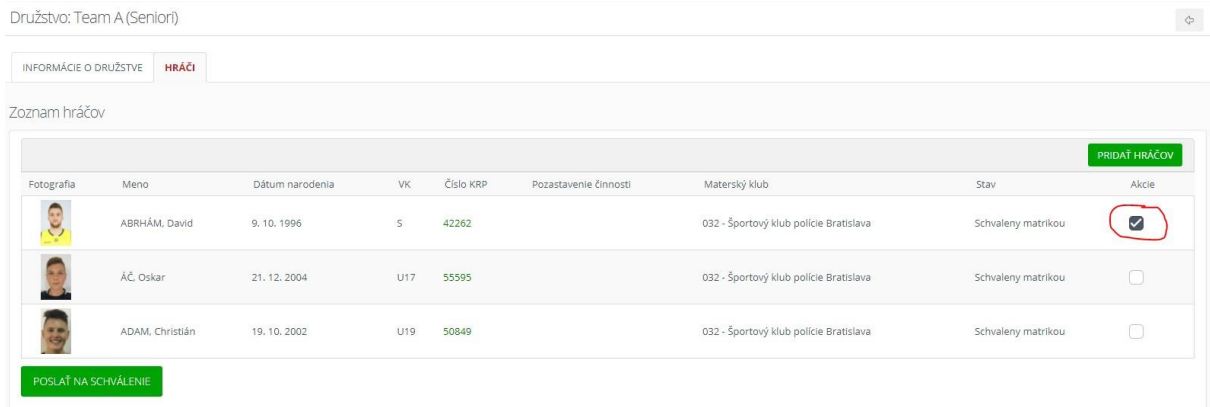

Pre odoslanie na schválenie SBA, kliknite na tlačidlo "Poslať na schválenie". Po odoslaní naschválenie sa hráč bude zobrazovať nasledovne :

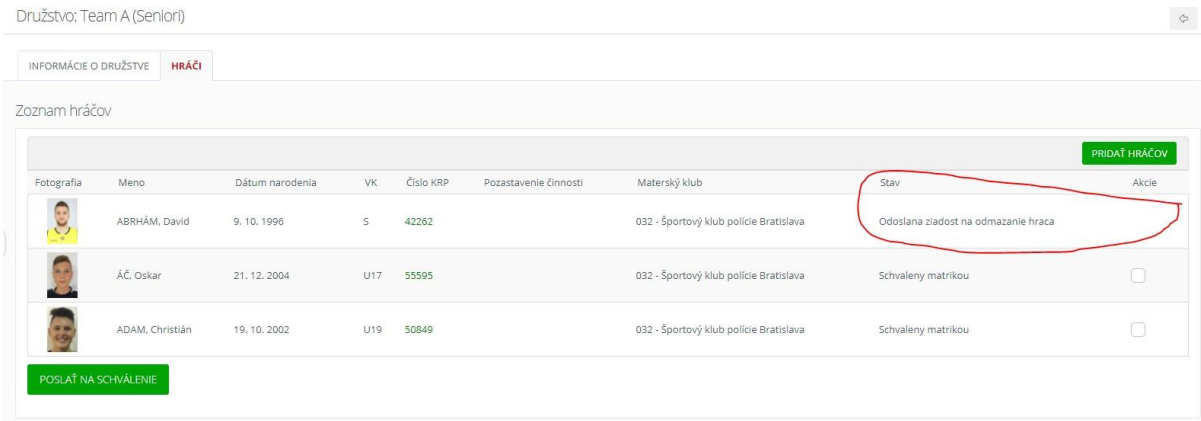

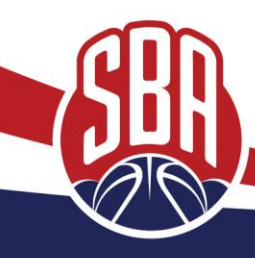

**SLOVENSKÁ BASKETBALOVÁ ASOCIÁCIA** 

Slovenská basketbalová asociácia, o.z. Trnavská cesta 37 831 04 Bratislava

Tel.: +421 918 241 839 E-mail: sekretariat@slovakbasket.sk

Pre pridanie nového hráča, kliknite na tlačidlo "Pridať hráčov". Vyberte hráča a dajte potvrdiť. Hráč sa v zozname zobrazí ako no "Nový hráč". Hráča odošlete na schválenie kliknutím na tlačidlo "Poslať na schválenie". Po odoslaní bude obrazovka vyzerať nasledovne:

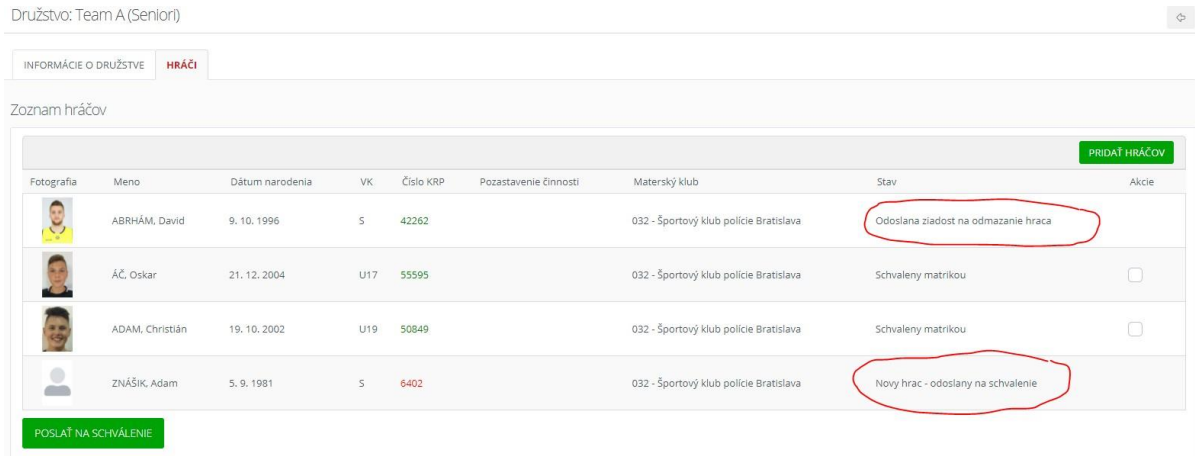

V tomto momente obaja hráči čakajú na schválenie matrikou.

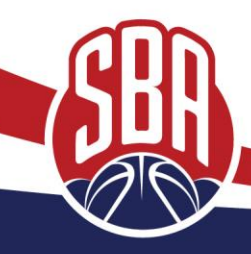

**SLOVENSKÁ BASKETBALOVÁ ASOCIÁCIA** 

Slovenská basketbalová asociácia, o.z. Trnavská cesta 37 831 04 Bratislava

Tel.: +421 918 241 839 E-mail: sekretariat@slovakbasket.sk